## **Instal·lació del Topspin 2.1**

El primer problema és que, per seguratat, el DVD d'instal·lació es munta per defecte amb permís noexec fet que impedeix executar el programa d'instal·lació. Això es resol fàcilment amb la comanda,

```
root@cie-56-18:/opt# mount -o remount,exec /media/cdrom0
```
Llavors ja es pot executar el programa autorun per iniciar la instal·lació del Tospin.

Com que ja està instal·lat el Topsin 3.1, trio l'opció Customized per podeu excloure de la instal·lació els components Diskless i FLEXlm i fer servir els instal·lats amb el Topspin 3.1.

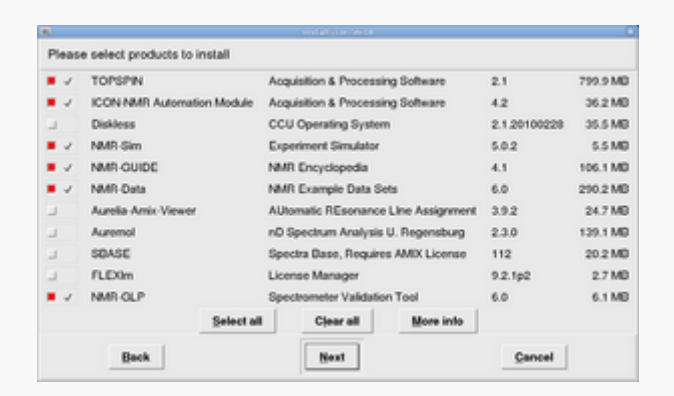

A continuació, a la finestra Select a spectrometer configuration to import trio l'opció spect in /opt/topspin3.1

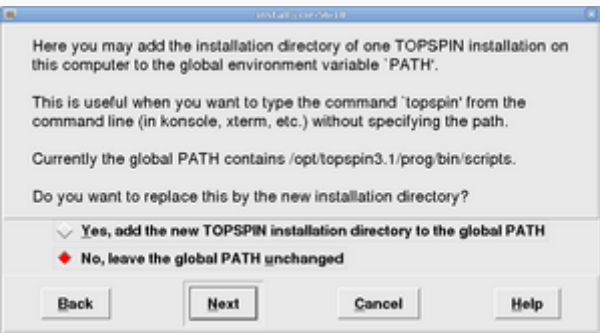

Contesto **no** a la pregunta de si vull afegir la carpeta d'instal·lació del Topspin a la variable PATH general, on ja està definit el directori del Topspin-3.1. Això vol dir si escrivim topspin en una terminal, accedirem a la versió 3.1.

Després de triar l'usuari nmrsu (que ja existeix) i de definir el password de l'usuari d'administració, comença la instal·lació del Topspin-2.1… i poc després finalitza sense cap missatge d'error,

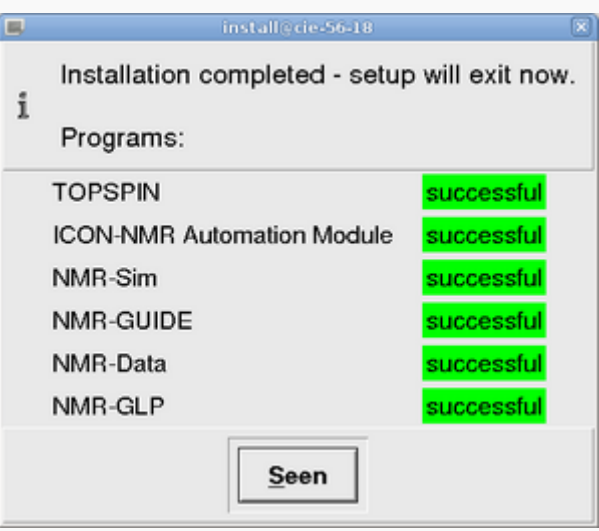

## From: <https://sermn.uab.cat/wiki/> - **SeRMN Wiki**

Permanent link: **[https://sermn.uab.cat/wiki/doku.php?id=informatica:hp\\_z400\\_600\\_topspin21&rev=1329318604](https://sermn.uab.cat/wiki/doku.php?id=informatica:hp_z400_600_topspin21&rev=1329318604)**

Last update: **2012/02/15 16:10**

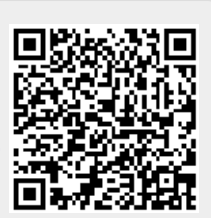